# EGOK 団体の部 参加方法

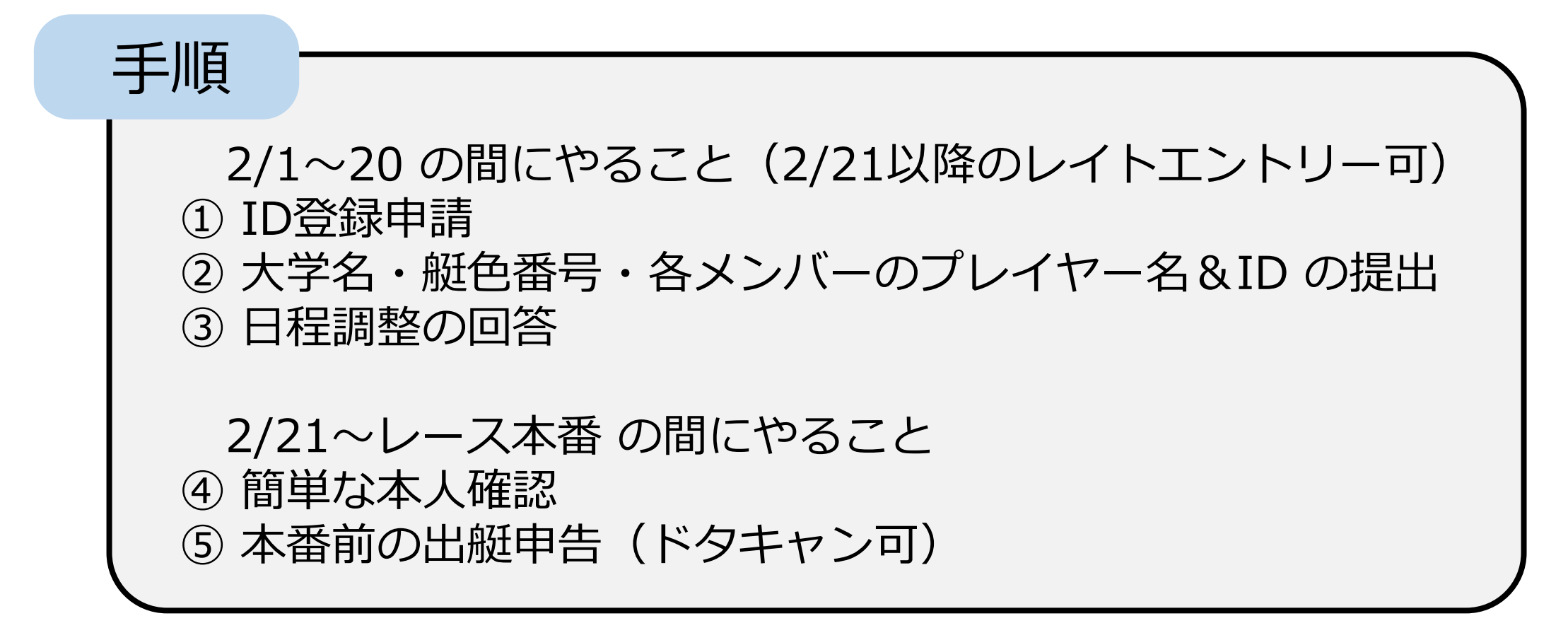

※①は、Sailranksにアカウントが登録されていない方のみ必要 ※レイトエントリーの場合、③は省略し、②とともに④を完了させてください

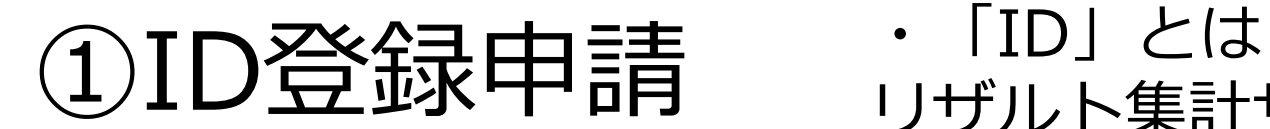

## リザルト集計サイト Sailranks を使用するために 必要なプレイヤーIDのこと

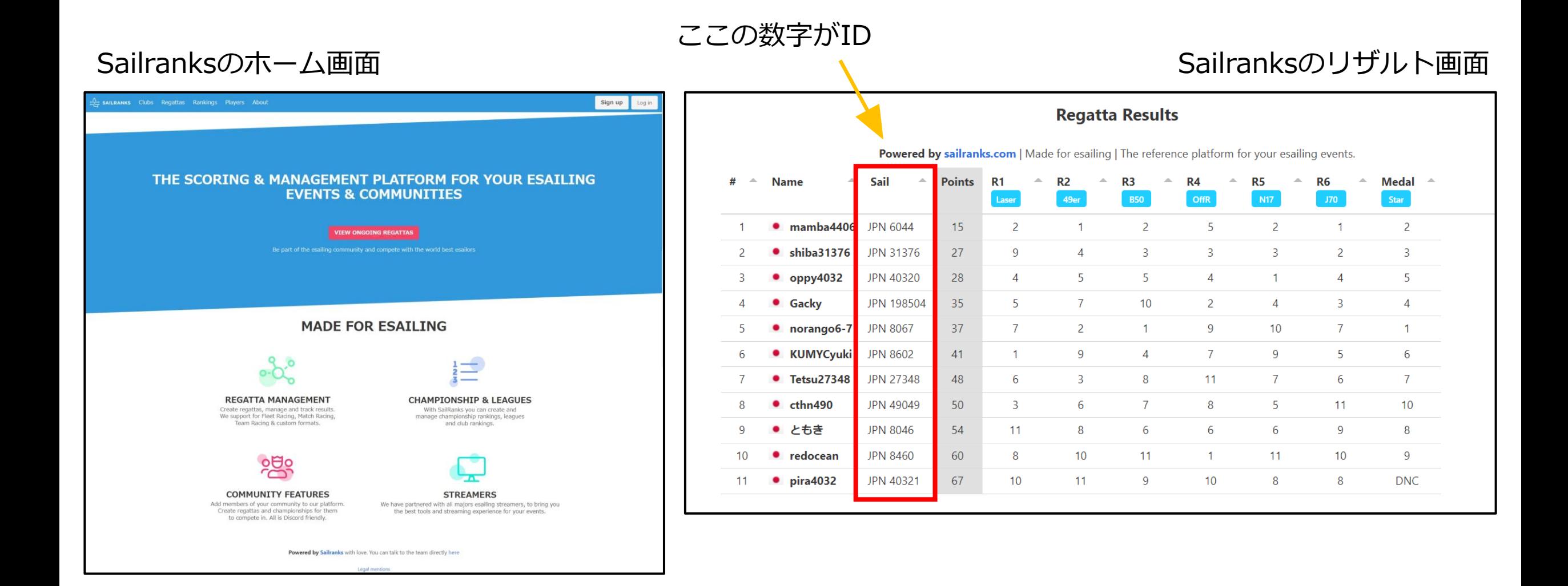

## ①ID登録申請(メンバー全員)

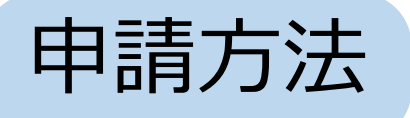

### **パターンA:IDにこだわりがない方(簡単!)**

1, 「総合」→「#id登録申請」にて、VRIのプレイヤー名を送信する。

(レースオフィサーが適当な数字を選び、IDを登録します)

### **パターンB:自分の好きな数字をIDにしたい方(少し複雑)**

- 1, https://sailranks.com/v/players のSail ID欄に1000~49999の中の好きな数字を記入し、 検索をかける。「0 Resisterd players」と表示されれば、その数字を使用できる。
- 2,「総合」→「#id登録申請」にて、VRIのプレイヤー名と、①の工程によって使用できることが 判明した数字を送信する。(送信例:KG-R, 951)

#### **パターンC:IDを持っているかどうかわからない方、自分のIDを忘れた方**

1, 「総合」→「#id登録申請」にて、VRIのプレイヤー名を送信する。 (ID登録済みの場合→レースオフィサーが番号を教えてくれます ID未登録の場合 →パターンAと同じ対応をします ) ※eSailing Japan Cup (全日本選手権)や、日本VRIクラブチャンピオンシップなどに 出場した方は、IDを持っているはずです。

## ②資料:艇色-番号 対応表

レース本番、団体ごとに艇の色を揃えてもらいます。 使用したい色の上に表示されている番号を、 エントリーのときに提出してください。

エントリー済みの他団体が選択している番号(の色)は 選べません (早い者勝ち) 。

※使用艇種は J70 のみ。

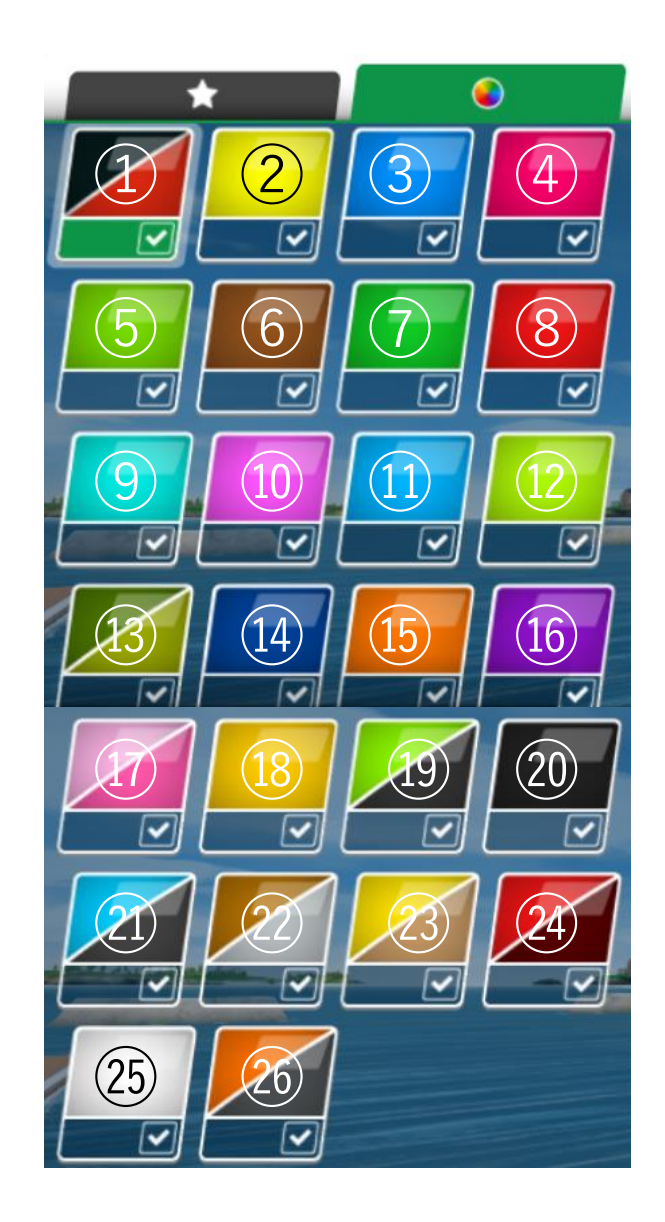

## ②大学名・艇色番号・各メンバーのプレイヤー名&ID の提出

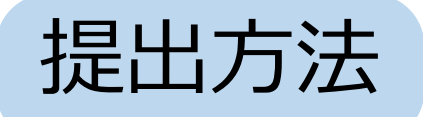

「団体の部」→「#団体エントリー」にて 大学名(3字)・艇色番号(資料参照)・各メンバーのプレイヤー名&ID を代表者1名が送信する。 (送信例:都立大, 色6, ①KG-R, 951 ②KG-S, 952 ③KG-T, 953) 提出期間 第1エントリー期間  $2/1 \sim 20$ 

第2 (レイト)エントリー期間

2/21~大会開始の48時間前

③日程調整の回答

大会により多くの方が参加できるように、エントリー者の都合にあわせて日程を決めます。 お合のよい日程がうまく合わないことも考えられますが、なるべく全員が参加できるように **大会の進め方、フォーマットなどを決めます**。また、妥協案の提示なども試みます。 それでも全員参加できる日程を組めない、という場合のためにルールを用意します。

**日程調整のルール**

- **1, 日程調整の回答が早かった団体の回答をやや優先する。**
- **2, 日程が合わずエントリーをキャンセルすることになった団体の、**

**次回大会の日程調整の回答は優先される。**

③日程調整の回答

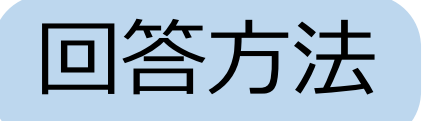

「団体の部」→「#団体日程調整」にて、 部活動の予定や、各メンバーの予定を考慮したうえで、3/1~31 の 間で大会に参加しやすい日時(しにくい日時)などを代表者1名が 回答する。

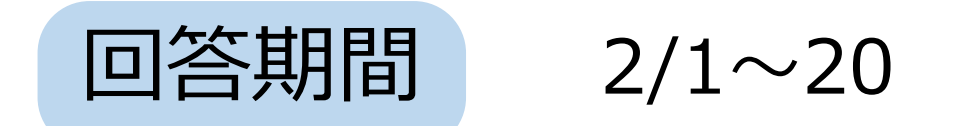

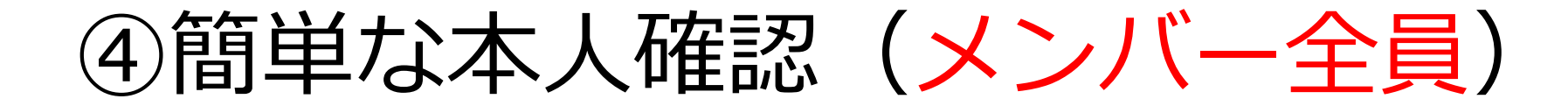

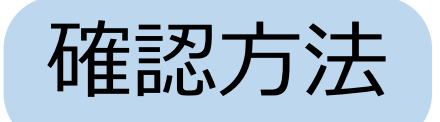

## 大会日程が決定した後、参加予定者には、学年と本名を DiscordでKG-Rあてに直接送信してもらう。

KG-Rは、ヨット部のSNS等を参考にして、参加予定者が 大学生かどうかを確認する。

## ④簡単な本人確認(メンバー全員)

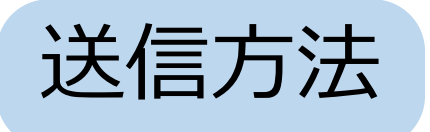

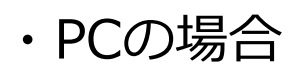

### **1,メンバーリストの「KG-R」をクリック (画像は例なので、別人です)**

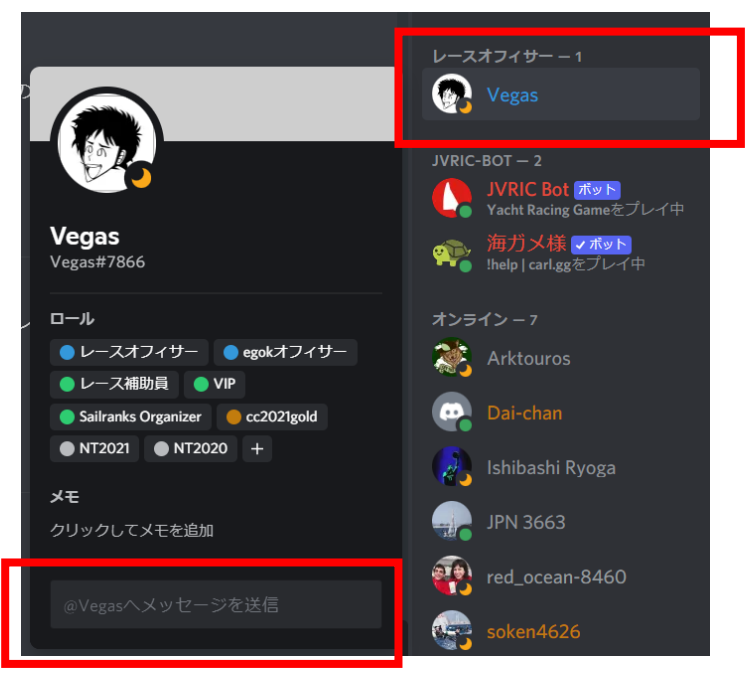

**2,「@KG-Rへメッセージを送信」欄に 学年と本名を記入し、送信する。**

### ・PCの場合 ・スマホの場合

### **1,メンバーリストの「KG-R」をタップ**

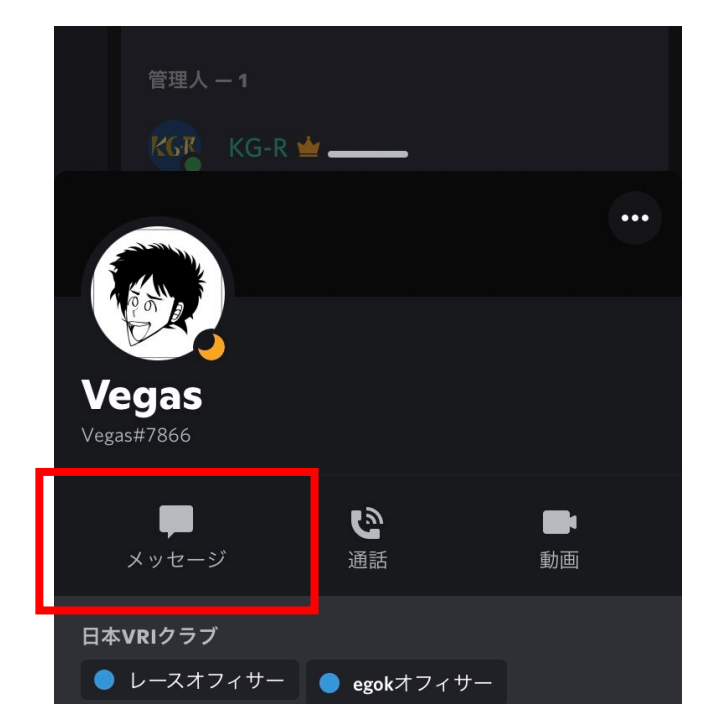

**2,メッセージボタンをタップした後、 学年と本名を記入し、送信する。**

# ⑤本番前の出艇申告(メンバー全員)

申告方法

指定された時間(開始30分前~15分前くらい)に ②で「#団体エントリー」に送信した自団体のメッセージ に「緑色の〇」の絵文字(リアクション)を付ける。 右図のように表示されればOKです。

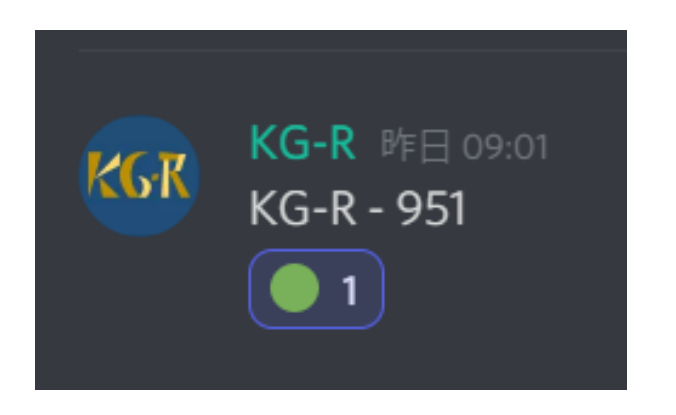

このリアクションが時間内に無い場合、参加キャンセルと 判断します。急用などによりエントリーをキャンセルする ことになった場合は、事前に速やかにご連絡ください。